# WMS Stick

Bedienungs- und Installationsanleitung

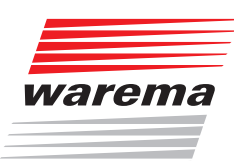

Gültig ab 1. April 2022 Für künftige Verwendung aufbewahren.

# Allgemeines

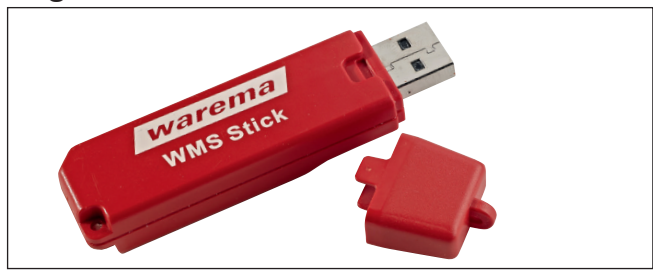

Abb. 1 WMS Stick

Der WMS Stick ermöglicht die einfache Inbetriebnahme von WMS Geräten. Mit Hilfe des Sticks können alle WMS Geräte einfach am PC mit der Software WMS studio pro parametriert werden.

Eine genaue Beschreibung der Installation des Gerätes sowie der Verwendung des WMS Stick durch die Software können der Softwaredokumentation zu WMS studio pro entnommen werden.

## Bestimmungsgemäße Verwendung

Der WMS Stick ist ein elektronisches Gerät zur Inbetriebnahme von WMS Geräten. Bei Einsatz außerhalb des in dieser Anleitung aufgeführten Verwendungszweckes ist die Genehmigung des Herstellers einzuholen.

Halten Sie die technischen Daten und Anschlussbedingungen ein. Die Angaben hierzu finden Sie in dieser Anleitung.

# Sicherheitshinweise

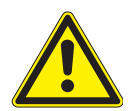

#### **WARNIING**

Kleinteile können verschluckt werden. Halten Sie das Produkt von Kindern fern!

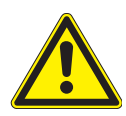

#### VORSICHT

Setzen Sie den WMS Stick keiner großen Hitze oder Feuchtigkeit aus.

 Bringen Sie keine Fremdkörper in das Gehäuse ein.

 Betätigen Sie niemals wahllos Tasten auf Ihrem Sender ohne Sichtkontakt zum Sonnenschutz. Kinder dürfen nicht mit diesem Produkt spielen - Fernsteuerungen oder Sender dürfen nicht in die Hände von Kindern gelangen!

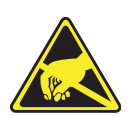

## VORSICHT

Elektrostatisch gefährdete Bauelemente!

#### Bitte beachten:

**Der SonnenLicht Manager** 

Starke lokale Sendeanlagen (z. B. WLAN), deren Sendefrequenzen mit der Sendefrequenz der Steuerung identisch sind, können den Empfang stören.

## WMS Software

Verfügbare WMS Softwaretools:

#### WMS studio pro

- Software zur Inbetriebnahme und Anpassung von WMS Geräten
- Optimierte Bedienung und Oberfläche

#### WMS toolkit

- Software zur Einrichtung von WMS Paketen für Terrassen-Markisen
- Software zum komfortablen Einstellen von WMS Funkmotoren

#### WMS easy channel

 Software zur Überprüfung der Senderfrequenz 2,4 GHz

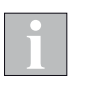

Alle Softwaretools stehen kostenfrei unter www.warema.de zum Download zur Verfügung.

Bei der Installation der WMS studio pro Software wird das Verzeichnis "USB Driver" an den von Ihnen ausgewählten Installationsort von WMS studio pro auf Ihren Rechner kopiert. Die enthaltenen Treiber werden für die Funktion einer USB Verbindung zwischen WMS studio pro und WMS Stick benötigt. Die Treiber sind für die Betriebssysteme Windows 7, Windows 8 und Windows 10 ausgelegt.

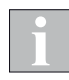

Wenn Sie mit einem anderen Betriebssystem als Windows 7, Windows 8 oder Windows 10 arbeiten, dann finden Sie die benötigten Treiber unter <http://www.ftdichip.com/Drivers/VCP.htm> im Internet. Hier müssen Sie die Treiber für FT232B auswählen und herunterladen.

# Wartung

Innerhalb des Gerätes befinden sich keine zu wartenden Teile.

## **Reinigung**

Reinigen Sie das Gehäuse mit einem trockenen weichen Tuch. Verwenden Sie keine Spül- bzw. Reinigungsmittel, Lösungsmittel, scheuernde Substanzen oder Dampfreiniger!

## **Haftung**

Bei Nichtbeachtung der in dieser Anleitung gegebenen Produktinformation, bei Einsatz außerhalb des vorgesehenen Verwendungszwecks oder bei nicht bestimmungsgemäßem Gebrauch kann der Hersteller die Gewährleistung für Schäden am Produkt ablehnen. Die Haftung für Folgeschäden an Personen oder Sachen ist in diesem Fall ebenfalls ausgeschlossen. Beachten Sie die Angaben in der Bedienungsanleitung Ihres Sonnenschutzes. Die Haftung für Schäden am Sonnenschutz durch Bedienung bei Vereisung ist ebenfalls ausgeschlossen.

# Pflichten zur Entsorgung von Elektrogeräten

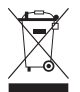

Durch die Kennzeichnung mit diesem Symbol wird im Rahmen der gesetzlichen Bestimmungen auf folgende Pflichten hingewiesen:

Dieses Elektrogerät ist durch den Besitzer getrennt vom unsortierten Siedlungsabfall zur weiteren Verwertung zu entsorgen.

- Altbatterien und Altakkumulatoren, die nicht vom Altgerät umschlossen sind, sowie Lampen, die zerstörungsfrei aus dem Altgerät entnommen werden können, sind getrennt zu entsorgen.
- Vertreiber der Elektrogeräte oder Entsorgungsbetriebe sind zur unentgeltlichen Rücknahme verpflichtet.

Im Elektrogerät enthaltende personenbezogene Daten sind vor der Entsorgung eigenverantwortlich zu löschen.

# Technische Daten

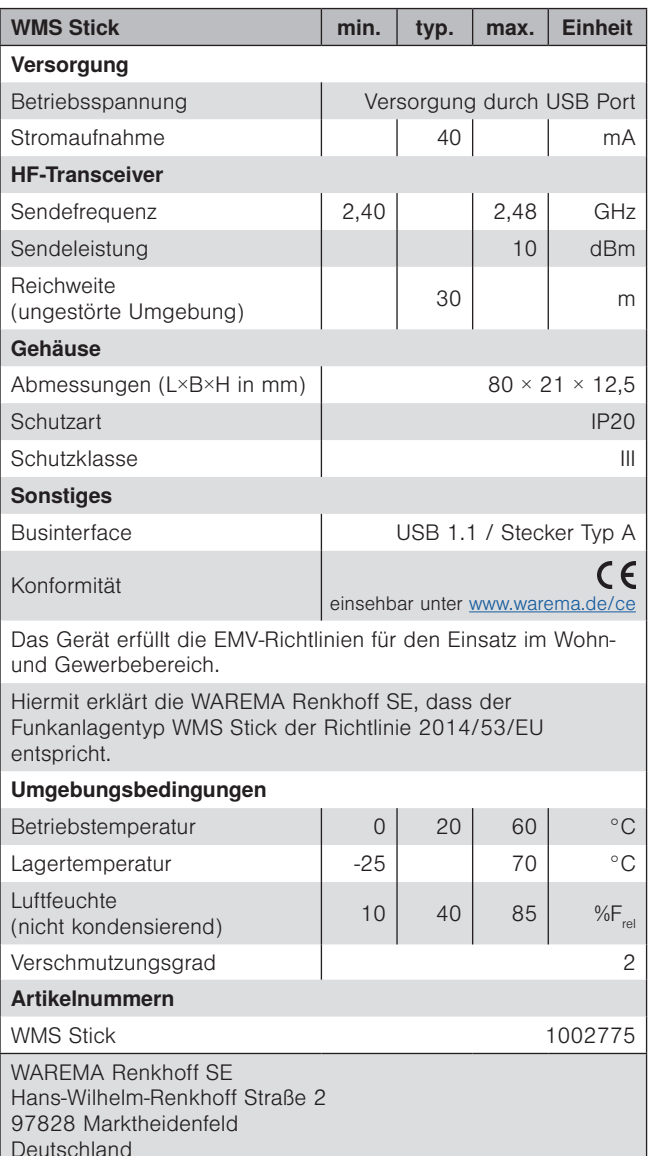